## **Warning:**

## **Only experienced user of the Microsoft Windows operating system, who knows about risks that can occur when editing system database Registry should do following steps!**

Sensorreader is also possible to run as Windows NT service. You will need SRVANY.EXE and INSTSRV.EXE utilities. These utilities you can download from:

http://www.microsoft.com/downloads/details.aspx?FamilyID=9d467a69-57ff-4ae7-96ee-b18c4790cffd

Advantage of this is, that Sensorreader can read from transducer and store data to .csv file every time when the machine is running and it doesn't matter if any user is logged in or not. On the over hand you have to figure out that the Sensorreaer will not interact with the user and will not be visible on the desktop. Simply you can use Sensorreader as a service only for logging to .csv file.

## **Step by step instructions for using Sensorreader as a service**

- 1) Copy SRVANY.EXE to your system, for example to c:\tools\ folder
- 2) Install it as a Windows NT service, for example:
- INSTSRV.EXE Reader\_SensorInKitchen c:\tools\srvany.exe
- 3) Set the service to run Sensorreader with requested parameters. For example I want the Sensorreader to read from ethernet transducer at IP 192.168.1.42, every 1 minute and log into c:\SensorInKitchen.csv (more information on Sensorreader command line parameters you can find in Sensorreader help):
	- a. Run the Registry Editor (REGEDT32.EXE)
	- b. Under

HKEY\_LOCAL\_MACHINE\SYSTEM\CurrentControlSet\Services\ Reader\_SensorInKitchen create a 'Parameters' key

- c. Under the above key, create an 'Application' value of type string (REG\_SZ) and specify the full path of SensorReader.exe: Application REG\_SZ: C:\Program Files\CometLoggers\SensorReader\SensorReader.exe
- d. Create another value 'AppParameters' of type string (REG\_SZ) and specify Sensorreader parameters: AppParameters REG\_SZ: -autostart -type ethernet -ip 192.168.1.213 -csv c:\SensorInKitchen.csv -interval 60

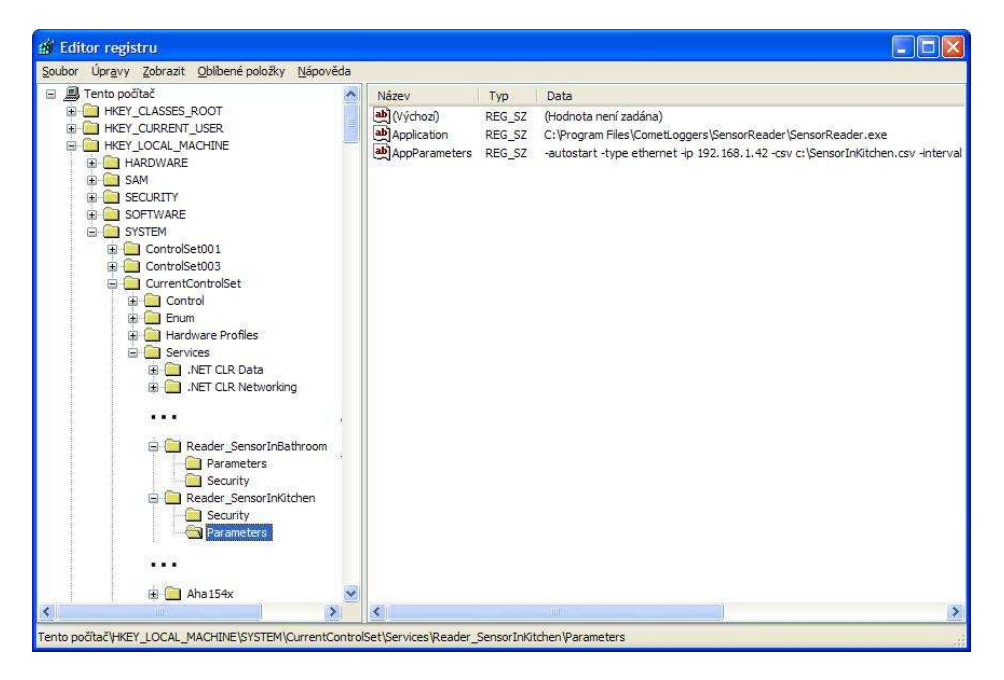

4) Set the account for the service and executing type: Go to the Control Panel – Administrative tools – Services applet and find the service. In its properties you can set the account. Remember if you choose LocalSystem account the service will not have network access and due to this it will not be able to use with ethernet transducers. For example you can choose your own account and the service will have the same access rights as you currently have.

Probably most suitable executing type will be Automatic – the service will be started automatically after machine start. If you want start the service right now use Run button.

## **How to add another service for logging from different transducer**

Simply follow instruction from the 2<sup>nd</sup> step. Install service with different name (for example: INSTSRV.EXE Reader SensorInBathroom c:\tools\srvany.exe) and don't forget to enter different .csv file name for storing.